# Zoom: Login for Computer, Tips, Tricks, & Troubleshooting

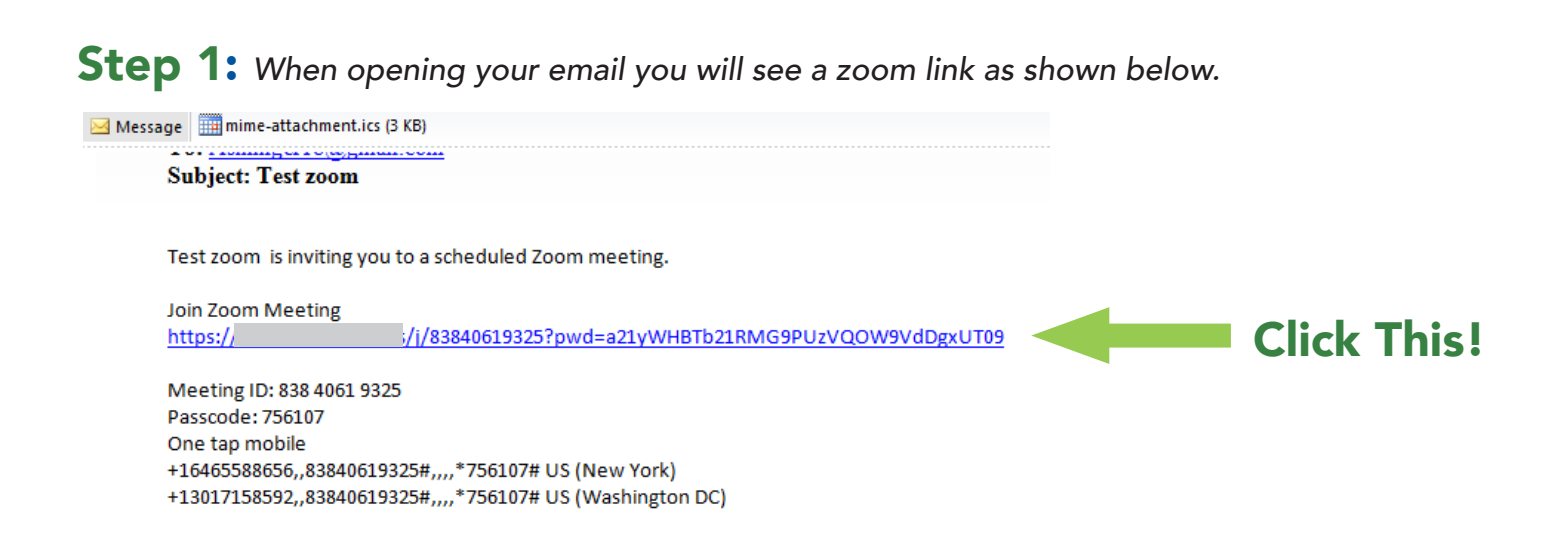

Step 2: *Once you have clicked on the link a new window will open. Click on the "open zoom* 

#### *meetings" button to begin.*

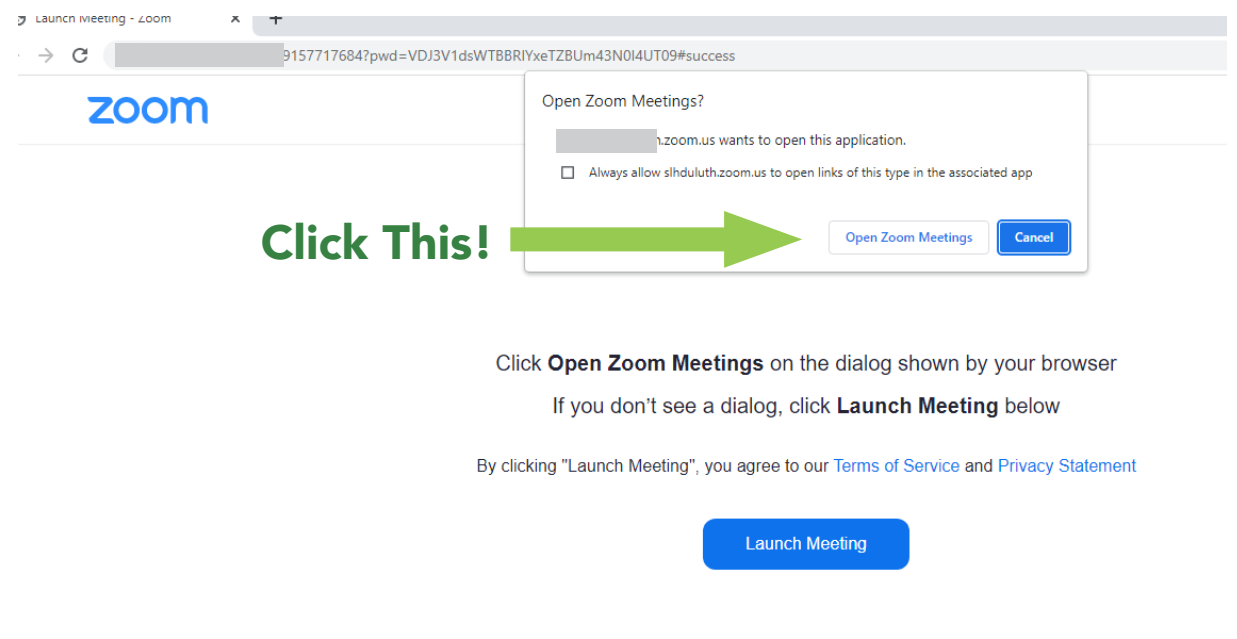

### Step 3: *Click "Join with Computer Audio" to begin audio call.*

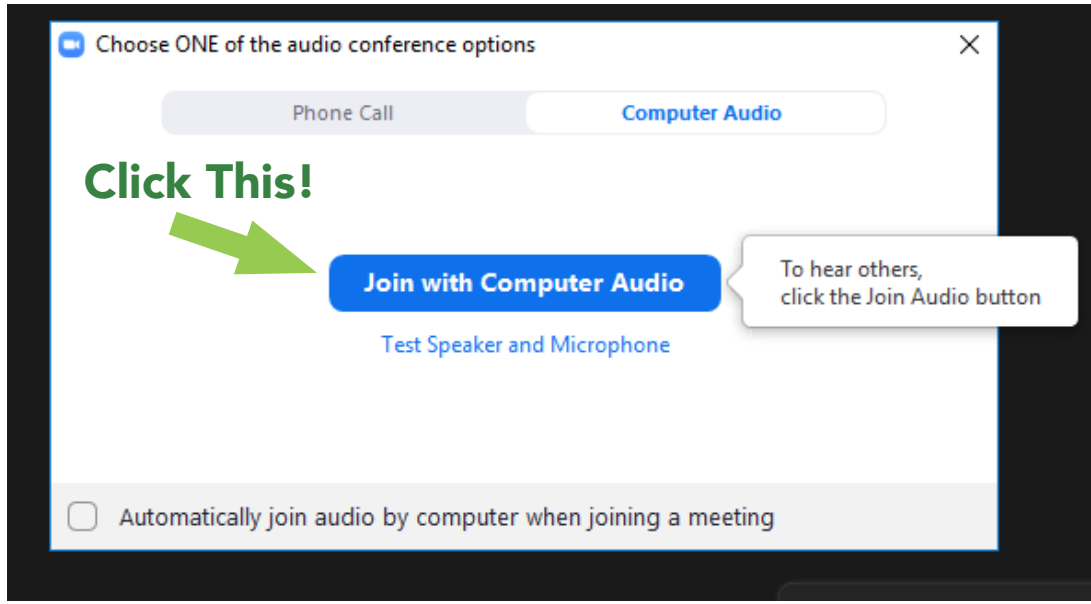

Step 4: In the bottom left hand corner of your screen you will find the button pictured below. *Click this to start video. The red line will disappear to indicate video has started and you will see yourself on the screen.* 

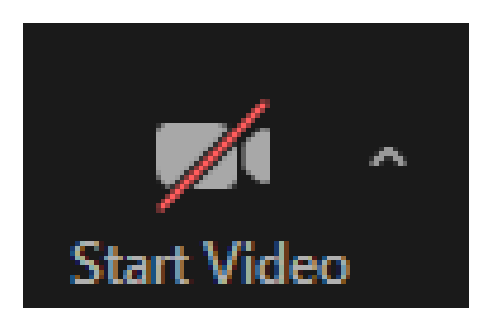

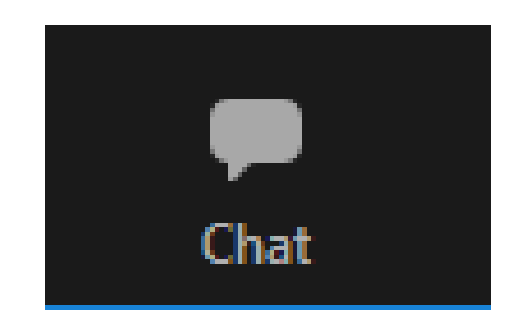

Additional Information: *On the bottom bar of the screen will be a chat feature as*  pictured below. If you should have difficulties with audio this feature can be used to communicate *to providers to determine how to proceed.* 

# Zoom: Login For Phones (Apple & Android)

Step 1: Click on the link in your email or text inbox. The link will be sent from your provider's *clinic.*

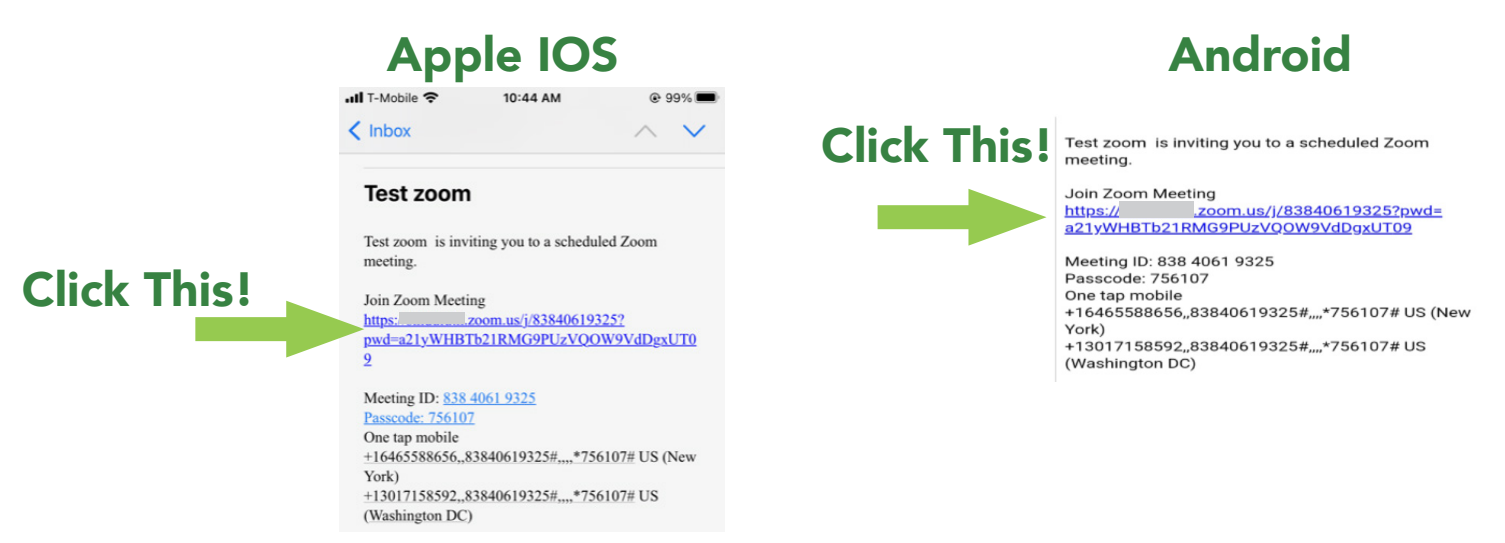

Step 2: *The link will direct you to the Zoom app (Note: If you do not have the app it may ask*  you to download it) You will then need to enter your first and last name. Then click Continue/OK.

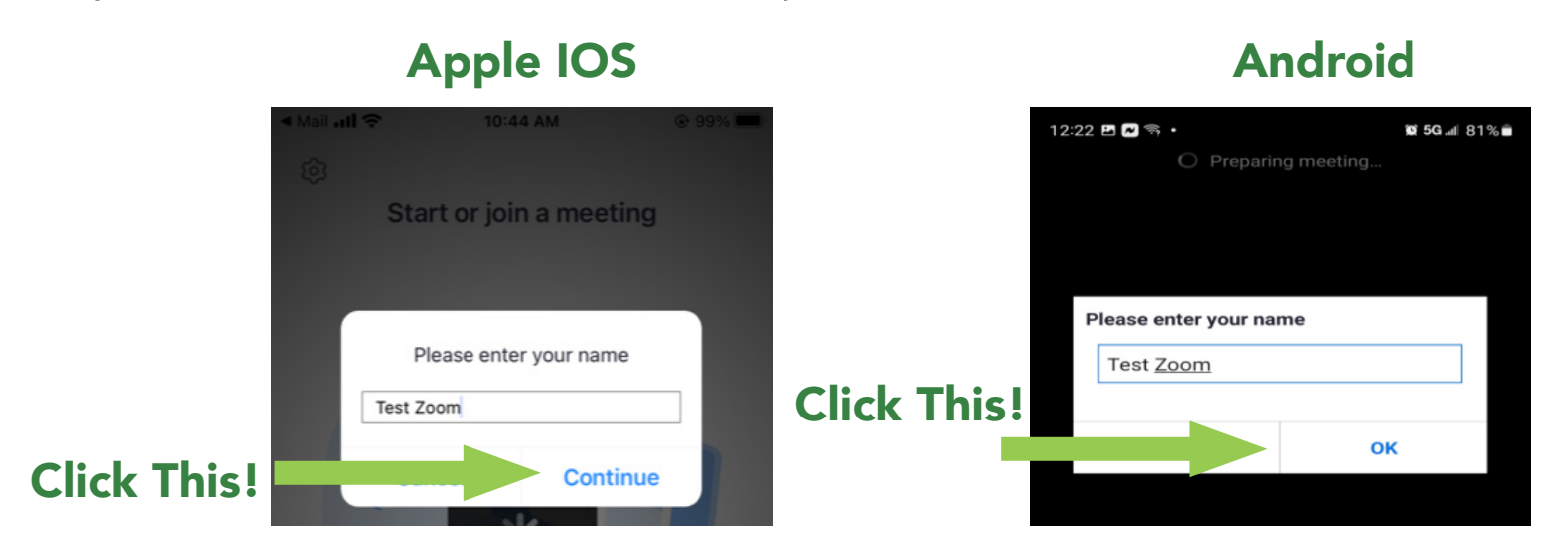

Step 3: Join the audio by using your wifi or cellular data. If you choose the "Dial in" option you will select a number from the list and click dial in the proceeding pop up. The phone number will *then give you instruction on your next steps.* 

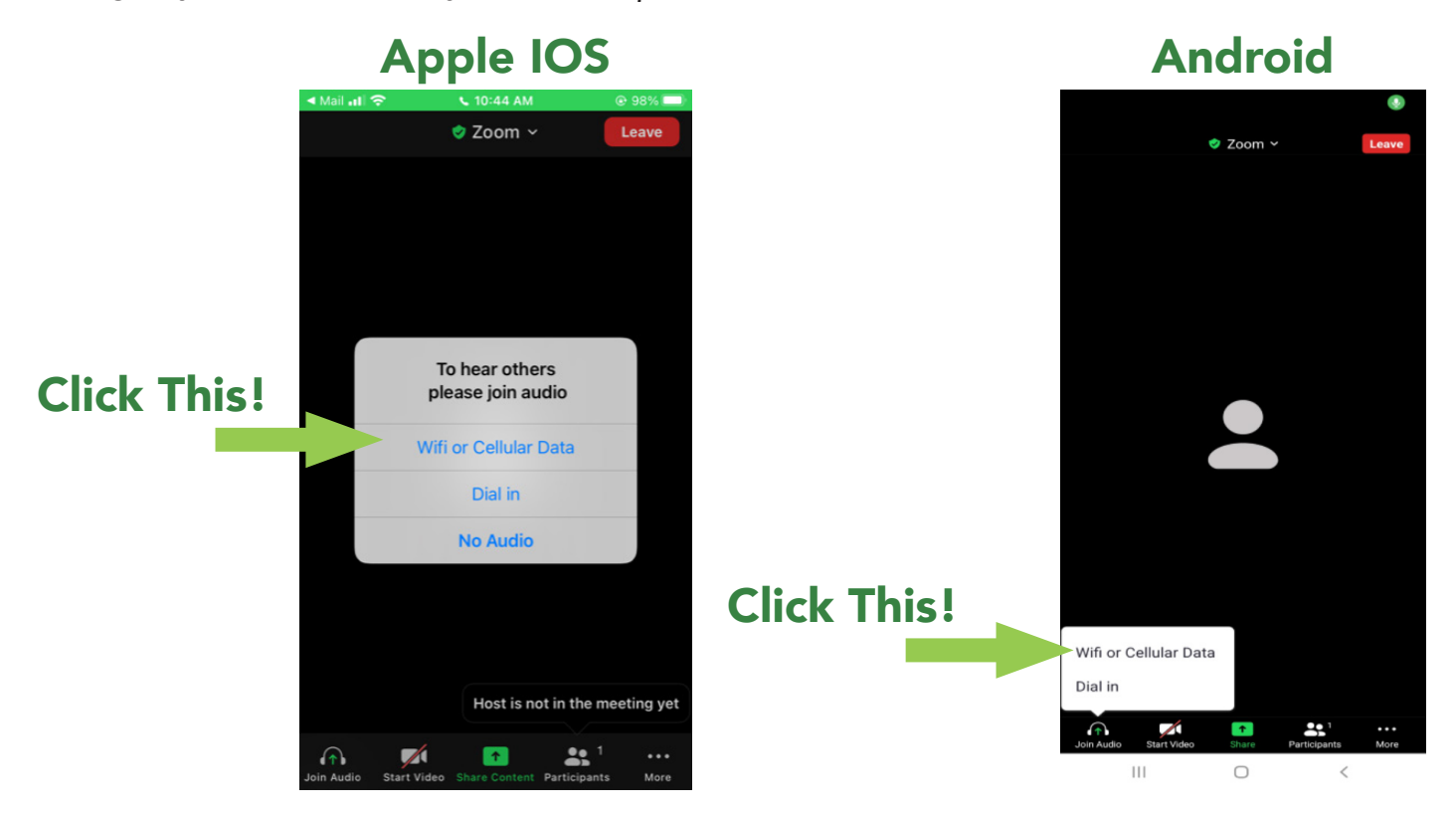

Step 4: *Start your video by selecting the video button, shown by the red arrow, in the bottom*  left corner of your screen. The red line will disappear and your video will begin. For additional *options you may click the three dots icon shown the green arrow.* 

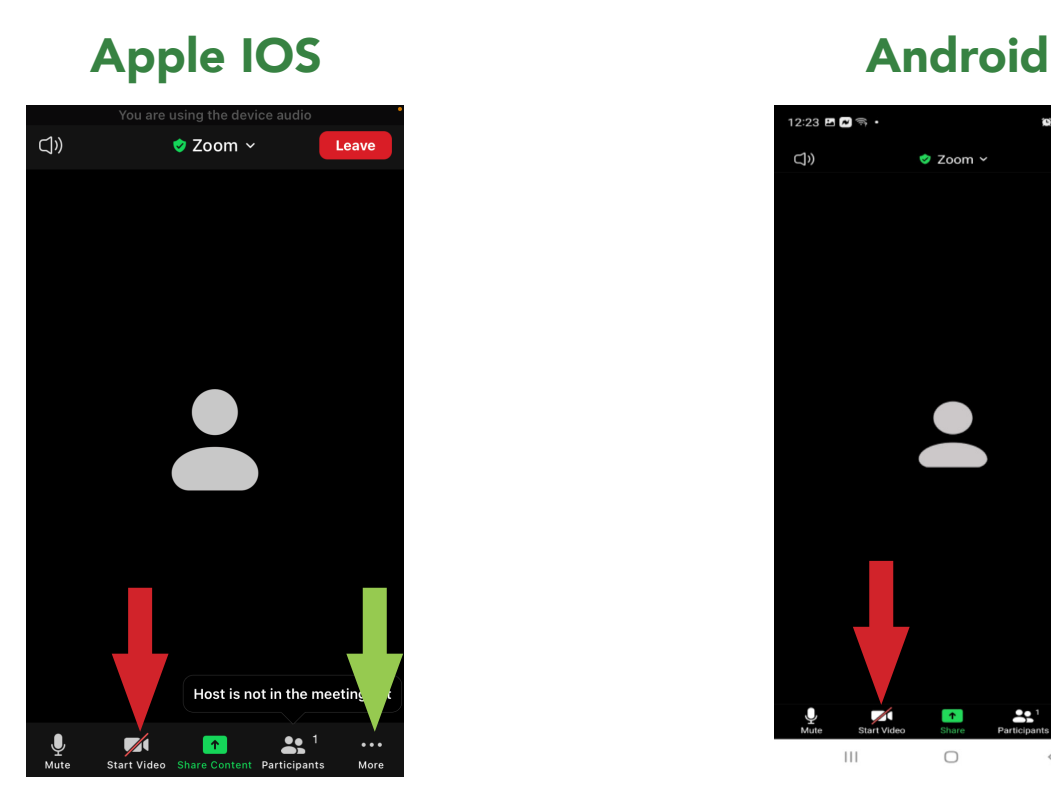

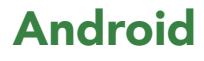

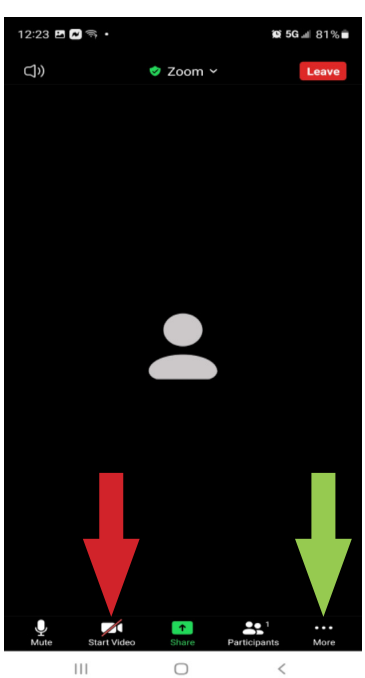

Step 5: *If you need assistance with audio after hitting the three dots in the prior step, you can access the chat feature to communicate with your Provider.* 

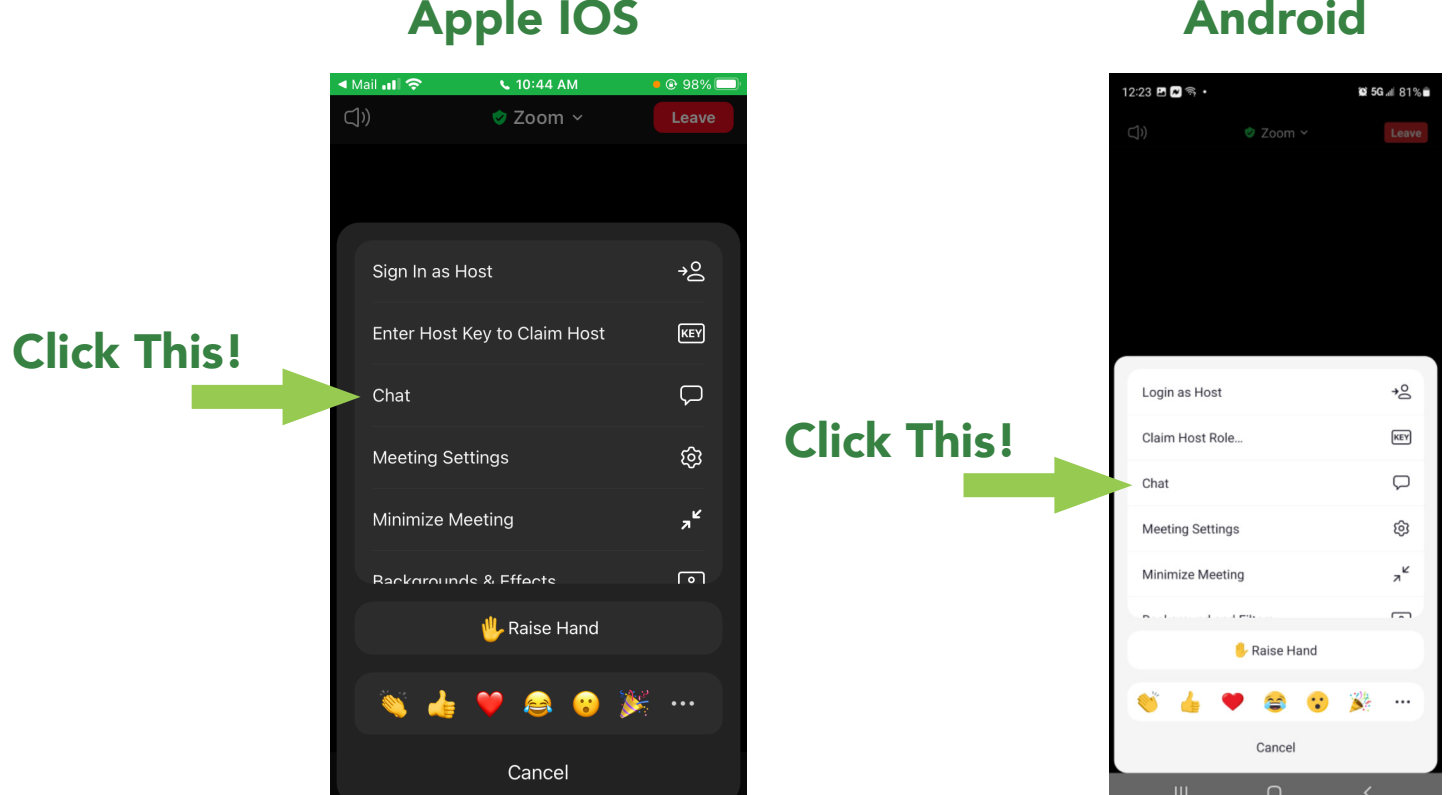

### Zoom Support Information:

- General Support Link: <https://support.us/hc/en-us>
- Audio and Video Help:<https://support.zoom.us/hc/en-us/categories/20113766>
- Zoom Learning Center: https://learning.zoom.us/learn
- Before the Meeting Zoom Video Link: [https://learning.zoom.us/learn/public/learning\\_plan/](https://learning.zoom.us/learn/public/learning_plan/view/3/before-the-meeting) [view/3/before-the-meeting](https://learning.zoom.us/learn/public/learning_plan/view/3/before-the-meeting)

This publication is supported by the Health Resources and Services Administration (HRSA) of the U.S. Department of Health and Human Services (HHS) as part of an award totaling \$771,767 with 5% financed with non-governmental sources. The contents are those of the author(s) and do not necessarily represent the official views of, nor an endorsement, by HRSA, HHS or the U.S. Government. *Last Updated: 11/08/2022*